# 表の範囲を選択する

## 1. セルの選択

選択するセル内の左側をポイントしますとマウスポインターの形が ♪ に変わります。 クリックするとセルが選択されます。 セルャ

#### 2. 列の選択

選択する列の上側をポイントしますとマウスポインターの形が ↓ に変わります。 クリックすると列が選択されます。

### 3. 行の選択

選択する行の左側をポイントしますとマウスポインターの形が ◇ に変わります。 クリックすると行が選択されます。  $\overline{\mathfrak{t}}$ 

## 4. 表全体の選択

表内をポイントします。(表内であればどこでも OK)

表の左上に表の移動ハンドル | お表示されますのでポイントします。

マウスポインターの形が にかわりますのでクリックすると表全体が選択されます。

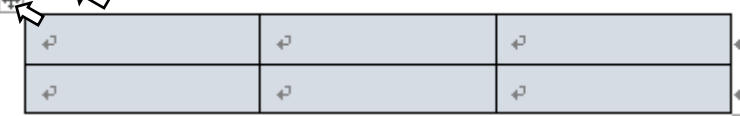

マウスでドラッグしても、似たような選択は可能です。でも、確実に「目的のセル」「目的の列」「目的 の行」を選択するためには、やはり正しく「セル選択」「列選択」「行選択」を使うことをおすすめします。

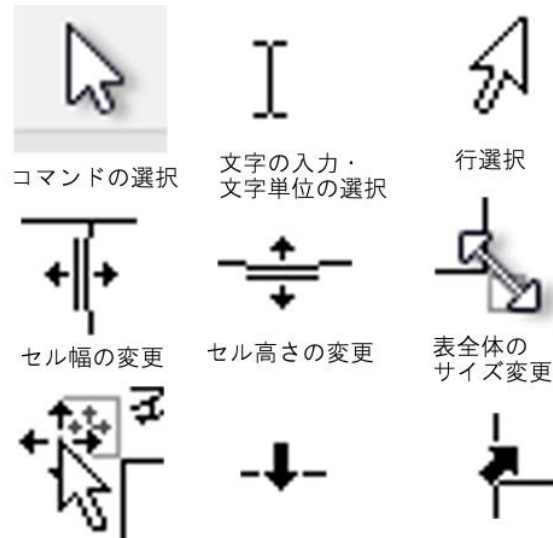

列選択

 $\overline{\mathcal{C}}$ 

 $\overline{\leftarrow}$ 

表全体の移動

セル選択

 $\overline{r}$ ÷,

 $\overline{\mathbf{t}}$  $\overline{t}$ 

¢

 $\vec{r}$ 

¢

b